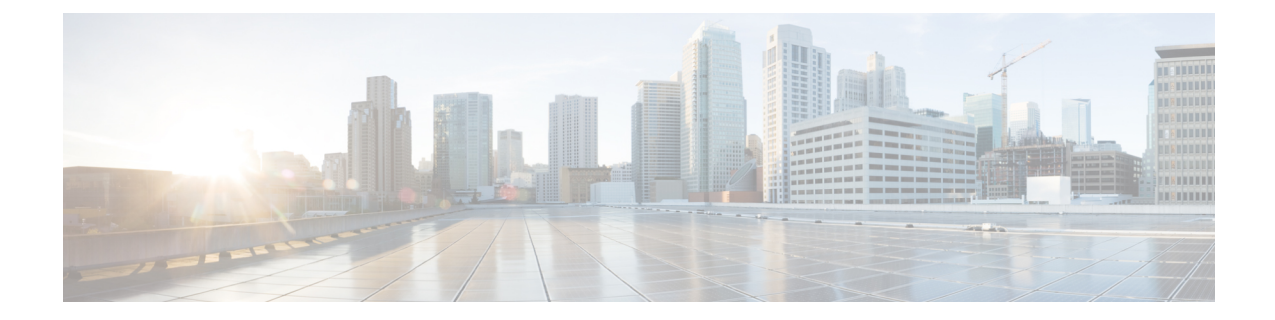

# **MPLS** トラフィック エンジニアリング **-** バ ンドル インターフェイス サポートの設定

- MPLS TE バンドル インターフェイス サポートの前提条件 (1 ページ)
- MPLS TE バンドル インターフェイス サポートの制約事項 (2 ページ)
- MPLS TE バンドル インターフェイス サポートについて (2 ページ)
- MPLS TE バンドル インターフェイス サポートの設定方法 (4 ページ)
- MPLS トラフィック エンジニアリング バンドル インターフェイス サポートの設定例  $(5 \ltimes -3)$
- MPLS トラフィック エンジニアリング バンドル インターフェイス サポートの関連資料 (8 ページ)
- MPLS トラフィック エンジニアリング バンドル インターフェイス サポートの機能情報 (8 ページ)

# **MPLS TE -** バンドル インターフェイス サポートの前提条 件

- マルチプロトコル ラベル スイッチング(MPLS)トラフィック エンジニアリング(TE) トンネルを設定してください。
- •グローバルコンフィギュレーション モードで、Cisco Express Forwarding (CEF) をイネー ブルにしてください。
- Resource Reservation Protocol (RSVP) 機能をイネーブルにしてください。
- EtherChannel を設定してください。
- Gigabit EtherChannel を設定してください。

### **MPLS TE -** バンドル インターフェイス サポートの制約事 項

- スイッチ仮想インターフェイス(SVI)を介したトラフィック エンジニアリングは、SVI が1つのポイントツーポイントインターフェイスとして機能する複数のリンクのバンドル で構成されていない限りサポートされません。
- また、バンドル インターフェイスに有効な IP アドレスが設定されていて、メンバー リン クには IP アドレスが設定されていないことが条件となります。

### **MPLS TE -** バンドル インターフェイス サポートについて

MPLS トラフィック エンジニアリング - バンドル インターフェイス サポート機能を使用する と、バンドルインターフェイス(EtherChannel および Gigabit EtherChannel(GEC))を介して マルチプロトコル ラベル スイッチング(MPLS)トラフィック エンジニアリング(TE)トン ネルをイネーブルにすることができます。

リソース予約プロトコル (RSVP)により、メンバリンクが追加または削除された場合や、リ ンクがアクティブまたは非アクティブになった場合に発生する帯域幅変更が TE に通知されま す。TE は内部ゲートウェイ プロトコル(IGP)フラッディングを介して、ネットワーク内の 他のノードに通知します。デフォルトでは、TE ラベルスイッチド パス(LSP)が利用できる 帯域幅は、インターフェイス帯域幅の 75% です。バンドル インターフェイスで RSVP コマン ドを使用すると、TE LSP が利用できるグローバルな帯域幅の割合を変更できます。帯域予約 とプリエンプションはサポートされています。

ここでは、MPLS トラフィック エンジニアリングのバンドル インターフェイス サポートにつ いて説明します。

#### **Cisco EtherChannel** の概要

Cisco EtherChannel テクノロジーは、標準ベースの 802.3 全二重形式ファスト イーサネットに 基づいて構築され、キャンパス ネットワーク バックボーンに信頼性の高い、高速なソリュー ションを提供します。EtherChannelテクノロジーは、FastEtherChannel接続、GigabitEtherChannel 接続、10 Gigabit EtherChannel 接続において、それぞれ最大 800 Mbps、8 Gbps、または 80 Gbps の集約帯域幅を提供することにより、キャンパスにスケーラブルな帯域幅を提供します。これ らの接続速度はそれぞれ、使用されているリンクの速度(100Mbps、1Gbps、10Gbps)に合わ せて異なる場合があります。帯域幅を必要とする環境では、EtherChannel テクノロジーを使用 することでトラフィックを集約し、オーバーサブスクリプションを最小限に抑え、効果的なリ ンク復元メカニズムを実装することができます。

#### **Cisco EtherChannel** の利点

Cisco EtherChannel テクノロジーを使用すると、単独のリンクを使用するイーサネット テクノ ロジーに比べて、サーバ、ルータ、およびスイッチ間の帯域幅を拡張することができます。

Cisco EtherChannel テクノロジーには段階的に帯域幅を拡張できるという利点があり、その他 にも次の利点があります。

- 標準規格に基づく設計:CiscoEtherChannelテクノロジーは、複数の全二重ポイントツーポ イントリンクをグループ化することにより、IEEE802.3対応イーサネット上で動作するよ うに設計されています。EtherChannel テクノロジーでは、全二重の自動ネゴシエーション と自動検知を行うために IEEE 802.3 のメカニズムが必要に応じて使用されます。
- 柔軟に拡張できる帯域幅:CiscoEtherChannelテクノロジーでは、集約するリンクの速度に 応じて、100 Mbps、1 Gbps、または 10 Gbps の倍数単位で帯域幅集約が行われます。たと えば、全二重ファストイーサネットリンクのペアで構成されるEtherChannelテクノロジー を展開することで、ワイヤリング クローゼットとデータセンターの間で 400 Mbps 以上の 帯域幅を提供することができます。データセンターでは、サーバとネットワーク バック ボーンの間で最大 800 Mbps の帯域幅を提供することができ、帯域幅を段階的に拡張する ことができます。
- ロード バランシング:Cisco EtherChannel テクノロジーはいくつかのファスト イーサネッ トリンクで構成され、これらのリンク間のトラフィックをロードバランシングできます。 ユニキャスト、ブロードキャスト、およびマルチキャストトラフィックはリンク全体に均 等に分散され、その結果パフォーマンスが向上し、冗長性のあるパラレルパスが実現しま す。いずれかのリンクに障害が発生すると、トラフィックはユーザの介入なしにチャネル 内の残りのリンクにリダイレクトされ、パケットの損失は最小限に抑えられます。
- 復元力と迅速なコンバージェンス:いずれかのリンクに障害が発生した場合、Cisco EtherChannel テクノロジーは残りのリンクの間で負荷を再分散することにより、自動リカ バリを行います。リンクに障害が発生すると、CiscoEtherChannelテクノロジーは障害が発 生したリンクから残りのリンクに1秒以内にトラフィックをリダイレクトします。このコ ンバージェンスはエンド ユーザに影響することなく実行され、ホストのプロトコル タイ マーの時間切れやセッションの切断などは発生しません。

#### **Cisco Gigabit EtherChannel** の概要

Cisco Gigabit EtherChannel(GEC)は、ギガビット/秒(Gbps)単位の転送レートを誇る高性能 イーサネット テクノロジーです。Gigabit EtherChannel は、個々のギガビット イーサネット リ ンク(Gigabit Ethernet および 10 Gigabit Ethernet)を 1 つの論理リンクにバンドルすることによ り、最大 8 つの物理リンクの集約帯域幅を提供します。各 EtherChannel のすべての LAN ポー トが同じ速度に設定され、レイヤ 2 LAN ポートまたはレイヤ 3 LAN ポートのどちらか一方と して設定されている必要があります。EtherChannel 内の 1 つのリンクに到達したインバウンド ブロードキャストおよびマルチキャストパケットは、EtherChannel内の別のリンクに戻される ことはありません。

#### **EtherChannel** でのロードバランシング

ロードバランシングは、TEに使用できる実際の帯域幅に影響します。マルチリンクロードバ ランシングでは、パケット単位のロードバランシング方式が使用されます。バンドルインター フェイスの帯域幅をすべて利用できます。EtherChannelロードバランシングには、トラフィッ ク パターンとロード バランシングの設定に応じて、さまざまなロード バランシング方式があ ります。TE に使用可能な合計帯域幅は 1 つのメンバー リンクの帯域幅までに制限される場合 があります。

# **MPLS TE -** バンドル インターフェイス サポートの設定方

### 法

ここでは、MPLS トラフィック エンジニアリングのバンドル インターフェイス サポートの設 定方法について説明します。

### **EtherChannel** インターフェイスでの **MPLS** トラフィック エンジニアリ ングの設定

EtherChannelインターフェイスでMPLSトラフィックエンジニアリングを設定するには、次の 手順を実行します。

#### 手順

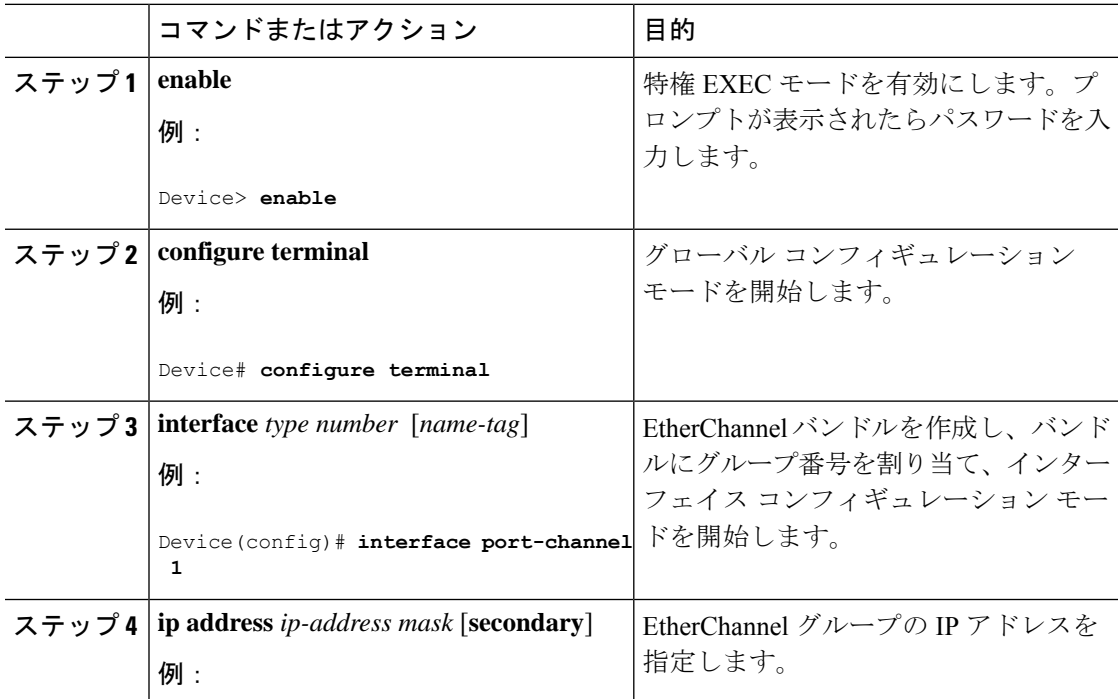

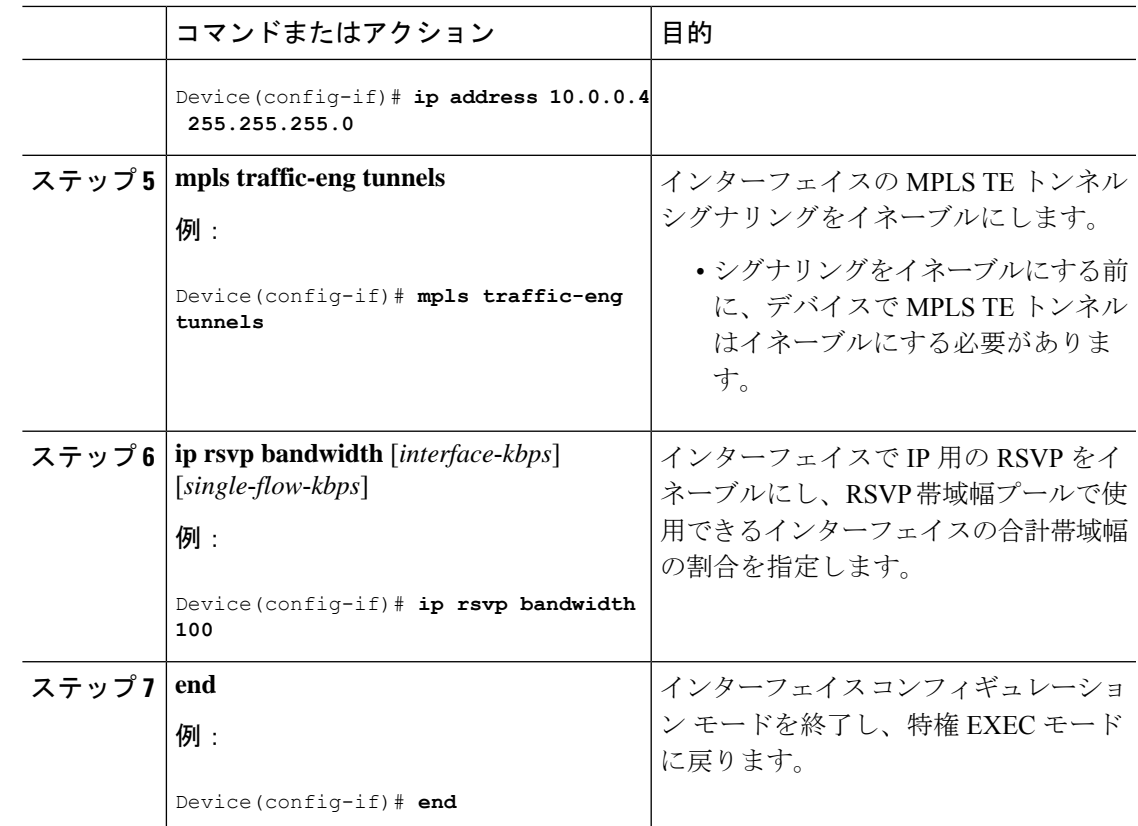

# **MPLS**トラフィックエンジニアリング**-**バンドルインター フェイス サポートの設定例

ここでは、MPLS トラフィック エンジニアリング - バンドル インターフェイス サポートの設 定例を紹介します。

#### 例:**EtherChannel** インターフェイスでの **MPLS TE** の設定

次に、EtherChannel インターフェイスで MPLS TE を設定する例を示します。

```
Device> enable
Device# configure terminal
Device(config)# interface port-channel 1
Device(config-if)# ip address 10.0.0.4 255.255.255.0
Device(config-if)# mpls traffic-eng tunnels
Device(config-if)# ip rsvp bandwidth 100
Device(config-if)# end
```
### 例:**Gigabit EtherChannel** での **MPLS** トラフィック エンジニアリング **-** バンドル インターフェイス サポートの設定

次の例は、シスコデバイス上の GEC で MPLS トラフィック エンジニアリング - バンドル イン ターフェイス サポートをイネーブルにする方法を示しています。

Device> **enable** Device# **configure terminal**

```
! Enable global MPLS TE on routers
Device(config)# router ospf 100
Device(config-router)# network 10.0.0.1 0.0.0.255 area 0
Device(config-router)# mpls traffic-eng area 0
Device(config-router)# mpls traffic-eng router-id Loopback 0
Device(config-router)# exit
```
! Configure GEC interface and enable MPLS TE and RSVP on interface Device(config)# **interface Port-channel 1** Device(config-if)# **ip address 10.0.0.1 255.255.255.0** Device(config-if)# **mpls traffic-eng tunnels** Device(config-if)# **ip rsvp bandwidth** Device(config-if)# **exit**

```
! Define explicit path
Device(config)# ip explicit-path name primary enable
Device(cfg-ip-expl-path)# next-address 172.12.1.2
Device(cfg-ip-expl-path)# next-address 172.23.1.2
Device(cfg-ip-expl-path)# next-address 172.34.1.2
Device(cfg-ip-expl-path)# next-address 10.4.4.4
Device(cfg-ip-expl-path)# exit
```

```
! Configure primary tunnel on head-end device
Device(config)# interface Tunnel 14
Device(config-if)# ip unnumbered Loopback 0
Device(config-if)# tunnel mode mpls traffic-eng
Device(config-if)# tunnel destination 10.10.10.0
Device(config-if)# tunnel mpls traffic-eng autoroute announce
Device(config-if)# tunnel mpls traffic-eng path-option 10 explicit name primary
Device(config-if)# exit
```

```
! Configure GEC interface
Device(config)# interface GigabitEthernet 0/0/1
Device(config-if)# no ip address
Device(config-if)# channel-group 1 mode active
Device(config-if)# exit
```

```
! Configure GEC interface
Device(config)# interface GigabitEthernet 0/0/2
Device(config-if)# no ip address
Device(config-if)# channel-group 1 mode active
Device(config-if)# exit
```
**show mpls traffic-eng tunnels** コマンドの出力には、1 つのトンネルに関する情報、またはデバ イス上で設定されているすべてのトンネルに関する 1 行の情報が表示されます。

Device# **show mpls traffic-eng tunnels tunnel 14**

Name: Cat9k t14 (Tunnel10) Destination: 10.4.4.4 Status: Admin: up Oper: up Path: valid Signalling: connected path option 1, type explicit toR4overR3R3 (Basis for Setup, path weight 3) Config Parameters: Bandwidth: 0 kbps (Global) Priority: 7 7 Affinity: 0x0/0xFFFF Metric Type: TE (default) AutoRoute: enabled LockDown: disabled Loadshare: 0 [0] bw-based auto-bw: disabled Active Path Option Parameters: State: explicit path option 1 is active BandwidthOverride: disabled LockDown: disabled Verbatim: disabled InLabel : - OutLabel : Port-channel1, 1608 Next Hop : 172.16.1.2 RSVP Signalling Info: Src 10.1.1.1, Dst 10.4.4.4, Tun\_Id 14, Tun\_Instance 35 RSVP Path Info: My Address: 172.12.1.1 Explicit Route: 172.12.1.2 172.23.1.1 172.23.1.2 172.34.1.1 172.34.1.2 10.4.4.4 History: Tunnel: Time since created: 17 hours Time since path change: 18 minutes, 22 seconds Number of LSP IDs (Tun\_Instances) used: 35 Current LSP: [ID: 35] Uptime: 18 minutes, 22 seconds Selection: reoptimization Prior LSP: [ID: 32] ID: path option unknown Removal Trigger: signalling shutdown Device# **show mpls traffic-eng tunnels brief** show mpls traffic-eng tunnels brief Signalling Summary: LSP Tunnels Process: the running Passive LSP Listener: running RSVP Process: running<br>Forwarding: running enabled Forwarding: enabled Periodic reoptimization: every 3600 seconds, next in 3299 seconds Periodic FRR Promotion: Not Running Periodic auto-bw collection: every 300 seconds, next in 299 seconds P2P TUNNELS/LSPs: TUNNEL NAME DESTINATION UP IF DOWN IF STATE/PROT^M Cat9k t14 10.4.1.1 - Po12 up/up On Mid Router: P2P TUNNELS/LSPs: TUNNEL NAME DESTINATION UP IF DOWN IF STATE/PROT Po12 Po23 up/up Cat9k\_t23 10.2.1.1 Po25 - up/up

# **MPLS**トラフィックエンジニアリング**-**バンドルインター フェイス サポートの関連資料

#### 関連資料

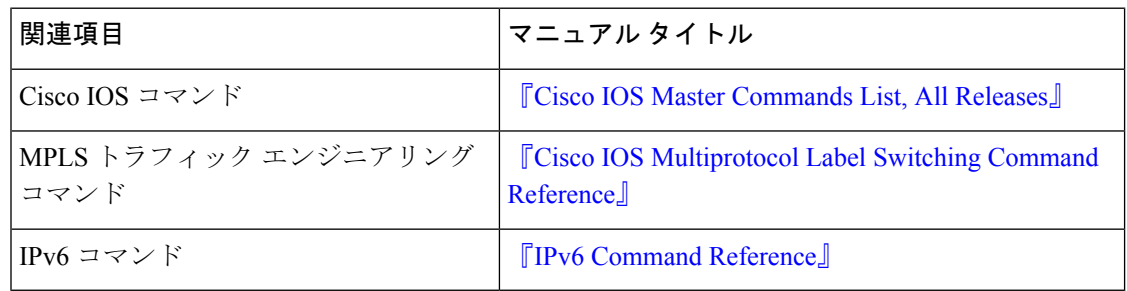

#### シスコのテクニカル サポート

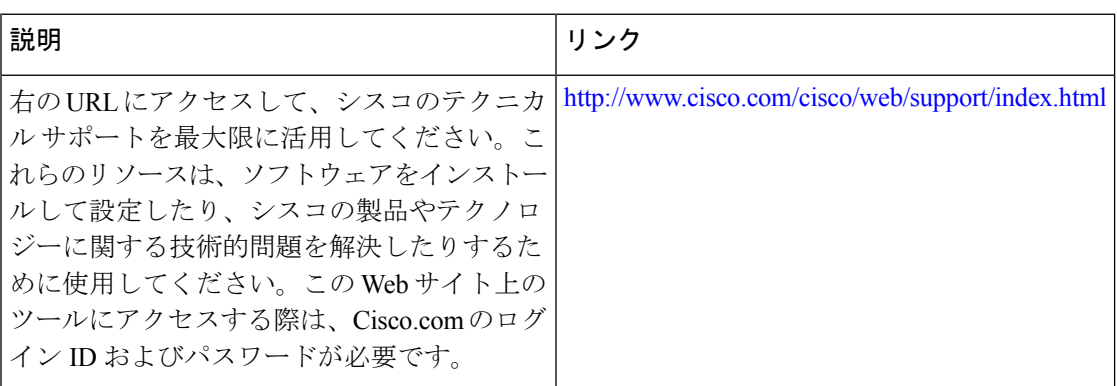

# **MPLS**トラフィックエンジニアリング**-**バンドルインター フェイス サポートの機能情報

次の表に、このモジュールで説明する機能のリリースおよび関連情報を示します。

これらの機能は、特に明記されていない限り、導入されたリリース以降のすべてのリリースで 使用できます。

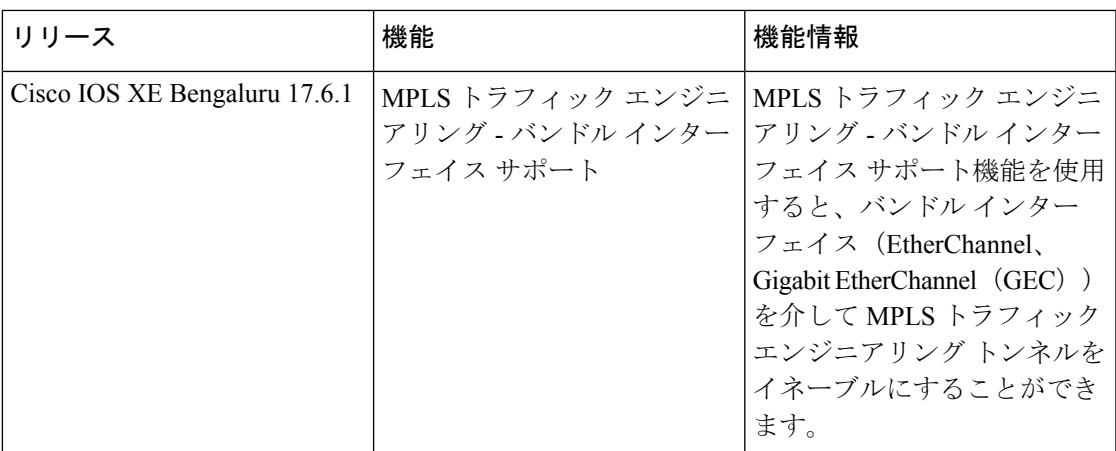

CiscoFeature Navigatorを使用すると、プラットフォームおよびソフトウェアイメージのサポー ト情報を検索できます。Cisco Feature Navigator にアクセスするには、<https://cfnng.cisco.com/>に アクセスします。

翻訳について

このドキュメントは、米国シスコ発行ドキュメントの参考和訳です。リンク情報につきましては 、日本語版掲載時点で、英語版にアップデートがあり、リンク先のページが移動/変更されている 場合がありますことをご了承ください。あくまでも参考和訳となりますので、正式な内容につい ては米国サイトのドキュメントを参照ください。